## **BTT1O1 – Short Webpage**

**Task:** You will create a simple webpage about yourself using the tools you've learnt from the 2 Khan academy lessons: Intro to HTML & Intro to CSS. You will include a picture that reflects you and a paragraph explaining why that picture reflects you. Also, include 3 characteristics of yourself in the form of a list and explain why you feel these characteristics best describe you.

## **Instructions:**

- 1. Open a notepad
- 2. Write your code neatly inside the notepad
- 3. Save the notepad with the extension .html (For example, click save as, type Student.html, and press save)
- 4. This will save it as a website
- 5. Also save your website as a txt. File (a notepad file) so you can edit your website. Every time you edit your website you will have to re-save your website as an html
- 6. Upload it to google classroom as an attachment in the assignment link

## **Website Check List**

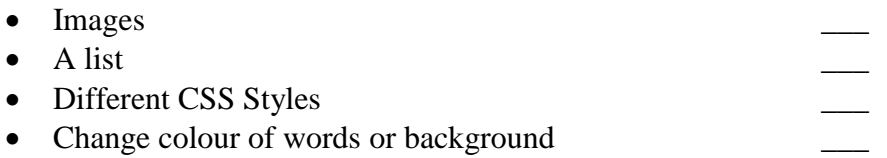